# Morfix Insights By melingo | Exeptional Language Solutions

#### **MORFIX INSIGHTS – TEXT ANALYSIS**

# **Text Analysis for Semitic Languages**

Melingo's *Morfix Insights* is a text-analysis system developed especially for the Semitic languages, addressing their rich morphology and high amount of ambiguity. This document describes the Hebrew version.

Morfix Insights is the state of the art solution for Hebrew analysis, used by leading enterprise, government and security organizations in Israel.

See our terms of use on [https://www.melingo.com/tou-text-analysis-api/.](https://eur01.safelinks.protection.outlook.com/?url=https%3A%2F%2Fwww.melingo.com%2Ftou-text-analysis-api%2F&data=01%7C01%7CIdoz%40melingo.com%7C6280affbcb8945caf50f08d6ed7e0d8a%7C75b0e7d0abb24e89a6f15b5ddf6a0d56%7C1&sdata=ta01SxhEfZ4arKv9kPDOtUjYVoS0AU3Iy10na9aD5K0%3D&reserved=0)

#### **Out-of-the-Box Entity Extraction**

Morfix Insights can identify entities belonging to several **built-in categories** – right out of the box (generic entities).

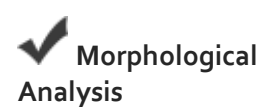

All forms are identified in the text, including different inflections, conjugations, prefixes and suffixes, spelling alternatives.

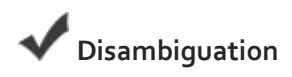

Performs context analysis to choose the correct lemma in case of ambiguity.

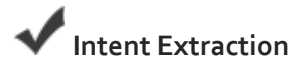

Extract the intent (meaning) of a sentence or a query trained by examples from your domain. Morfix Insights reaches high accuracy rates even with relatively small training sets, thanks to its unique pipeline that include normalization (unification) and disambiguation of the different inflections of Semitic words.

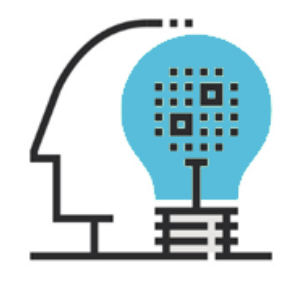

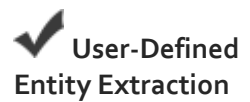

Define any custom entities to match the concepts in your organization's field. Morfix Insights will take care of identifying them in the text, overcoming inflections and ambiguities.

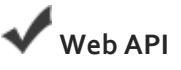

Morfix Insights is available as web APIbased product, accessible by any programming language.

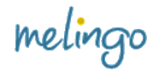

#### **1. Get Insights (Intents & Entities)**

Create a POST request using the URL below with 2 parameters: "**Query**" & "**UserID**". We will provide UserIDs upon request. We will also provide an authentication token specific to the UserID.

- **URL:** <https://insights.morfix.com:8000/get-insights>
- **Payload:** {"Query":"ארוכים נורא בנתניה לאורטופד התורים"," UserID": example@example.com}
- **Authorization token:** add new custom header for authentication. Header name: *Authorization*, Header value: *Token example123456789* **(note that the word "Token" is part of the token)**
- **Example output:**

```
{
   ,"התורים לאורטופד בנתניה נורא ארוכים" :"input "
   "text analysis": [
        {
           "intents": [
\{,"זמינות רופאים" :"intent "
                  "confidence": 0.61
              }
          \frac{1}{\sqrt{2}} "entities": [
             \{"entity": "תור",
                 ,"תור" :"value "
                 ,"התורים" :"token "
                  "location": [
                    0, 5
                 \frac{1}{\sqrt{2}} "confidence": 0.9
               },
\left\{ \begin{array}{ccc} 0 & 0 & 0 \\ 0 & 0 & 0 \\ 0 & 0 & 0 \\ 0 & 0 & 0 \\ 0 & 0 & 0 \\ 0 & 0 & 0 \\ 0 & 0 & 0 \\ 0 & 0 & 0 \\ 0 & 0 & 0 \\ 0 & 0 & 0 \\ 0 & 0 & 0 \\ 0 & 0 & 0 \\ 0 & 0 & 0 \\ 0 & 0 & 0 & 0 \\ 0 & 0 & 0 & 0 \\ 0 & 0 & 0 & 0 \\ 0 & 0 & 0 & 0 & 0 \\ 0 & 0 & 0 & 0 & 0 \\ 0 & 0 & 0 & 0 & 0 \\ 0 & 0 & 0 & 0,"רופא מומחה" :"entity "
                 ,"אורתופד" :"value "
                 ,"לאורטופד" :"token "
                  "location": [
                     7,
                     14
                 \frac{1}{\sqrt{2}} "confidence": 0.9
 }
           ],
           "generic_entities": [
               {
                  "entity": "Location",
                 ,"נתניה" :"value "
                 ,"בנתניה" :"token "
                  "location": [
                     16,
                     21
                 \left| \right|,
                   "confidence": 1
 }
           ]
       }
    ]
}
```
#### **2. Post Training Data**

Create a POST request using the URL below with 2 parameters: "**Data**" & "**UserID**".

- **URL:**<https://insights.morfix.com:8000/post-training-data>
- **Payload:** {"Data":*see json below*, "UserID"[: example@example.com}](mailto:example@example.com)
- **Authorization token:** add new custom header for authentication. Header name: *Authorization*, Header value: *Token example123456789* **(note that the word "Token" is part of the token)**
- **Example input:**

```
{"data":{
     "entities": [
         {
             "values": [
{<br>}
                    "רופא עור" :"value "
\},
                        {
                    "רפואת עור" :"value "
                 },
                        {
                    "דרמטולוג" :"value "
 }
            \left| \right|,
            "רפואת עור" :"entity "
         }
     ], 
     "intents": [
         {
            "זימון תור": "intent":
             "examples": [
\left\{ \begin{array}{c} 1 & 0 \\ 0 & 1 \end{array} \right\}"אני רוצה להזמין תור לרופא" :"text "
                 }, 
\{"אני מבקש זימון תור" :"text "
                 }, 
{<br>}
                    "אפשר לקבוע תור" :"text "
 }
 ]
         }
    ]
},
 "userID":"example@example.com"}
}
```
• **Example output:**

Data updated successfully

# **3. Get Training Data**

Create a POST request using the URL below with a single parameter: "**UserID**".

- **URL:**<https://insights.morfix.com:8000/get-training-data>
- Payload: {"UserID": [example@example.com}](mailto:example@example.com)
- **Authorization token:** add new custom header for authentication. Header name: *Authorization*, Header value: *Token example123456789* **(note that the word "Token" is part of the token)**
- **Example output:**

```
{
      "intents": 
      [{
             ,"זימון תור" :"intent"
             "examples": 
                     [{
                            "אני רוצה להזמין תור לרופא" :"text"
                     },
                     {
                            "אני מבקש זימון תור" :"text"
                     },
                     {
                            "אפשר לקבוע תור" :"text"
                     }
             ]
      }],
      "entities": 
      [{
             ,"רפואת עור" :"entity"
             "values": 
                     \lceil \left( \right."רופא עור" :"value"
                     },
                     {
                            "רפואת עור" :"value"
                     },
                     {
                            "דרמטולוג" :"value"
                     }
             ]
      }]
```
# **4. Get Insights (Morphology)**

The 'morphology' key is enabled for workspaces that require this information.

Morphology analysis can be either included on its own or combined with intents & entities analysis.

In the following examples, intents & entities are disabled and morphology is enabled.

- **URL:**<https://insights.morfix.com:8000/get-insights>
- **Payload:** {"Query":"לאורטופד התורים"," UserID": [example@example.com}](mailto:example@example.com)
- **Authorization token:** add new custom header for authentication. Header name: *Authorization*, Header value: *Token example123456789* **(note that the word "Token" is part of the token)**
- **Example output:**

```
{
  ,"התורים לאורטופד" :"input "
  "text analysis": [
\left\{\begin{array}{ccc} \end{array}\right\} "intents": [],
       "entities": [],
       "generic_entities": []
     }
  \frac{1}{2},
   "morphology": [
   \{,"התורים" :"token "
       "token_len": 6,
      .<br>"תור": "lemma": "
       "lemma_voc": "תּוֹר",
       "lemma_id": 7629,
       "lemma_POS": 1,
       "lemma_root": "תור",
      "family_id": 7629, "score": 98,
       "person": 0,
       "gender": 1,
       "number": 2,
       "tense": 0,
       "prefix_len": 1,
       "construct": 0,
       "conjugation": 0,
       "phrase_id": 0,
       "phrase_lemma": "",
       "phrase_num_of_tokens": 0,
      "token_num_in_phrase": 0,
       "alternatives": []
     },
     {
      ,"לאורטופד" :"token "
       "token_len": 8,
      ,"אורתופד" :"lemma "
      "אוֹרְתּוֹפֶּד": "Lemma_voc":
       "lemma_id": 14683,
       "lemma_POS": 1,
       "lemma_root": "",
      "family id": 14681, "score": 92,
       "person": 0,
       "gender": 1,
       "number": 1,
       "tense": 0,
       "prefix_len": 1,
       "construct": 0,
       "conjugation": 0,
       "phrase_id": 0,
       "phrase_lemma": "",
       "phrase_num_of_tokens": 0,
       "token_num_in_phrase": 0,
       "alternatives": []
     }
  ]
}
```
• In case of alternative analyses to a word, they will be presented in descending order according to the score.

```
{
  ,"הפקיד נחמד" :"input "
   "text_analysis": [
     {
       "intents": [],
      "entities": [],
       "generic_entities": []
     }
  ],
   "morphology": [
    {
      ,"הפקיד" :"token "
      "token len": 5,
      ,"פקיד" :"lemma "
      "פַ<sup>קְיד</sup>": "lemma voc":
       "lemma_id": 19152,
 "lemma_POS": 1,
 "lemma_root": "פקד",
 "family_id": 19152,
 "score": 99,
       "person": 0,
       "gender": 1,
       "number": 1,
       "tense": 0,
       "prefix_len": 1,
       "construct": 0,
       "conjugation": 0,
       "phrase_id": 0,
       "phrase_lemma": "",
       "phrase_num_of_tokens": 0,
      "token num in phrase": 0,
       "alternatives": [
         {
          ,"הפקיד" :"lemma "
          "הִפְקִיד": "lemma_voc":
           "lemma_id": 19123,
           "lemma_POS": 8,
           "lemma_root": "פקד",
          "family_id": 19123, "score": 89,
           "person": 3,
           "gender": 1,
           "number": 1,
           "tense": 1,
           "prefix_len": 0,
           "construct": 0,
           "conjugation": 6,
           "phrase_id": 0,
           "phrase_lemma": "",
           "phrase_num_of_tokens": 0,
          "token_num_in_phrase": 0
         }
       ]
     }
  ]
}
```
#### **5. Add Entities To Training**

Create a POST request using the URL below with 2 parameters: "**Data**" & "**UserID**".

- **URL:**<https://insights.morfix.com:8000/add-entity-to-training>
- **Payload:** {"Data":*see json below*, "UserID": [example@example.com}](mailto:example@example.com)
- **Authorization token:** add new custom header for authentication. Header name: *Authorization*, Header value: *Token example123456789* **(note that the word "Token" is part of the token)**
- **Example input:**

```
{"data": {
                                                         "values": [
\left\{ \begin{array}{cc} 0 & 0 & 0 \\ 0 & 0 & 0 \\ 0 & 0 & 0 \\ 0 & 0 & 0 \\ 0 & 0 & 0 \\ 0 & 0 & 0 \\ 0 & 0 & 0 \\ 0 & 0 & 0 \\ 0 & 0 & 0 \\ 0 & 0 & 0 \\ 0 & 0 & 0 \\ 0 & 0 & 0 & 0 \\ 0 & 0 & 0 & 0 \\ 0 & 0 & 0 & 0 \\ 0 & 0 & 0 & 0 & 0 \\ 0 & 0 & 0 & 0 & 0 \\ 0 & 0 & 0 & 0 & 0 \\ 0 & 0 & 0 & 0 & 0 & 0 \\ 0 & 0 & 0 & 0"רופא ילדים" :"value "
                                                                            },
\left\{ \begin{array}{cc} 0 & 0 & 0 \\ 0 & 0 & 0 \\ 0 & 0 & 0 \\ 0 & 0 & 0 \\ 0 & 0 & 0 \\ 0 & 0 & 0 \\ 0 & 0 & 0 \\ 0 & 0 & 0 \\ 0 & 0 & 0 \\ 0 & 0 & 0 \\ 0 & 0 & 0 \\ 0 & 0 & 0 \\ 0 & 0 & 0 & 0 \\ 0 & 0 & 0 & 0 \\ 0 & 0 & 0 & 0 \\ 0 & 0 & 0 & 0 & 0 \\ 0 & 0 & 0 & 0 & 0 \\ 0 & 0 & 0 & 0 & 0 \\ 0 & 0 & 0 & 0 & 0 & 0 \\ 0"רופא משפחה" :"value "
 }
                                                         ],
                                                        "רופאים" :"entity "
                                          },
                                           {
                                                         "values": [
\left\{ \begin{array}{cc} 0 & 0 & 0 \\ 0 & 0 & 0 \\ 0 & 0 & 0 \\ 0 & 0 & 0 \\ 0 & 0 & 0 \\ 0 & 0 & 0 \\ 0 & 0 & 0 \\ 0 & 0 & 0 \\ 0 & 0 & 0 \\ 0 & 0 & 0 \\ 0 & 0 & 0 \\ 0 & 0 & 0 & 0 \\ 0 & 0 & 0 & 0 \\ 0 & 0 & 0 & 0 \\ 0 & 0 & 0 & 0 & 0 \\ 0 & 0 & 0 & 0 & 0 \\ 0 & 0 & 0 & 0 & 0 \\ 0 & 0 & 0 & 0 & 0 & 0 \\ 0 & 0 & 0 & 0"טופס התחייבות" :"value "
\},
\left\{ \begin{array}{cc} 0 & 0 & 0 \\ 0 & 0 & 0 \\ 0 & 0 & 0 \\ 0 & 0 & 0 \\ 0 & 0 & 0 \\ 0 & 0 & 0 \\ 0 & 0 & 0 \\ 0 & 0 & 0 \\ 0 & 0 & 0 \\ 0 & 0 & 0 \\ 0 & 0 & 0 \\ 0 & 0 & 0 \\ 0 & 0 & 0 & 0 \\ 0 & 0 & 0 & 0 \\ 0 & 0 & 0 & 0 \\ 0 & 0 & 0 & 0 & 0 \\ 0 & 0 & 0 & 0 & 0 \\ 0 & 0 & 0 & 0 & 0 \\ 0 & 0 & 0 & 0 & 0 & 0 \\ 0"טופס 17" :"value "
 }
                                                         ],
                                                        "טפסים" :"entity "
 }
"userID":"example@example.com"}
```
# **6. Add Entity Values To Training**

Create a POST request using the URL below with 2 parameters: "**Data**" & "**UserID**". This function inserts values only to **existing** entities.

- **URL:**<https://insights.morfix.com:8000/add-entity-values-to-training>
- **Payload:** {"Data":*see json below*, "UserID": [example@example.com}](mailto:example@example.com)
- **Authorization token:** add new custom header for authentication. Header name: *Authorization*, Header value: *Token example123456789* **(note that the word "Token" is part of the token)**
- **Example input:**

```
{"data": {
              "values": [
\left\{ \begin{array}{c} 1 & 0 \\ 0 & 1 \end{array} \right\}"רופא עור" :"value "
\},
\{"רופא נשים" :"value "
 }
             \left| \right|,
             "רופאים" :"entity "
         }
"userID":"example@example.com"}
```
#### **7. Add Value Synonyms To Training**

Create a POST request using the URL below with 4 parameters: "**UserID", "entity", "value" & "synonyms"**. This function inserts synonyms only to **existing** entity values.

- **URL:**<https://insights.morfix.com:8000/add-value-synonyms-to-training>
- **Payload:** {"UserID": [example@example.com,](mailto:example@example.com) "entity": "רופאים"," value": "נשים רופא"," synonyms": ]"גניקולוג{]"
- **Authorization token:** add new custom header for authentication. Header name: *Authorization*, Header value: *Token example123456789* **(note that the word "Token" is part of the token)**

# **JSON output description**

The JSON output for a given text input includes a list of analyses per each token in the input text.

#### **Keys relating to the token**

- **token** The exact text of the **token** as received: the string that the current reply relates to (including punctuation marks).
- **offset** The offset (in characters) from the start of the input to the beginning of the token in the input text. This can be useful for display or indexing purposes.
- **token\_len**  The length of the token in characters. This can be useful for display purposes.
- **token\_num** The index of the token in the list of tokens returned per text input, starting from 0.

#### **Keys relating to morphological analysis**

- **lemma\_id** A unique identifier for the lemma (the base form) of the token. The id serves to identify the lemma in case of ambiguous lemmas (e.g. the lemma טיפוס, noun, relates to three different ids, with different meanings: climbing, a disease, and "a character").
- **family id** The id of the head of the semantic family of the current lemma (if there is one). For example, for the noun טיפוס in the sense of climbing, the family id is the id of the lemma טיפס, verb.
- **lemma** The basic form of the word. This is the form shown as the entry in most dictionaries, and it serves as the common denominator for a set of forms that are inflectionally related. Lemmas are shown in their Ktiv Male form (e.g. for והטפול, טפול – the lemma is טיפול). Also see lemma\_voc
- **lemma\_voc** the vocalized form of the lemma (lemma with Hebrew Nikud diacritics).
- **lemma\_POS** A code value representing the Part of Speech of the lemma. Major POSs are 1: noun, 5: adjective, 8: verb. For the complete list see Part of Speech table.
- **lemma\_root** The root of the lemma (usually, a three letter string:טפל טיפול(
- **score**  The relative score of the morphological analysis.
- **person** The grammatical person of the result. Relevant for verbs. Possible values are 1 -first person, 2 second person, 3 - third person. 0 – not relevant.
- **gender** The grammatical gender of the result; possible values are 1 masculine, 2 feminine, 3 masculine and feminine, 0 –not relevant.
- **number** The grammatical number of the result; possible values are 1 singular, 2 plural, 3 dual, and 0 not relevant.
- **tense** The tense of the result. Relevant for verbs. Possible values are 1 past, 2- present, 3-future, 4 imperative, 5- infinitive, 6-beynoni pa'ul, 7-makor nismach, or 0-not relevant.
- **prefix\_len** the length of the prefix if it exits (e.g. לכרטיס prefix\_len = 1)
- **construct**  The result's role within a construct state (סמיכות(. Possible values are: 1- נסמך, 0- נפרד. Example: *חשבון מספר* –the word *מספר* is in construct state (which means it forms a syntactic unit with the next word).
- **conjugation** The conjugation (Binyan) of the result. Relevant for verbs. Possible values are 1 kal, 2 nif'al,  $3$  – pi'el,  $4$  – pu'al,  $5$  – hif'il,  $6$  – huf'al,  $7$  – hitpa'el
- **alternatives**  Alternative morphological analyses for the input token, if there are any alternatives to the chosen analysis. Each alternative analysis contains all the morphological keys as the main analysis (but not the token keys)

# **Keys relating to phrases**

.לקח בחשבון ,בית ספר Examples are

- **phrase\_lemma** The canonical form of the collocation, equivalent to the lemma for single word tokens (בתי הספר for בית ספר).
- **phrase\_id** a unique identifier for the collocation.
- **phrase\_num\_of\_tokens** The total number of words in the collocation (e.g. in ספר בית there are two words).
- **token\_num\_in\_phrase** the position of the current word within the collocation (e.g. for הספר in בתי הספר - **token\_num\_in\_phrase** = 2).

# **Keys relating to entities**

If the current token is identified as an entity or a part of an entity, the extraction information appears as follows:

- **type** The type of the entity: a string label (examples: "Location", "Organization"). See Entity Type Options table above for the list of default types extracted.
- **entity\_counter** The index of the entity in the total entities returned per input text.
- **entity**\_**phrase** The string in the input text that is associated with the current entity. Can include the current token only or the current token with neighboring tokens.

# **Value Tables**

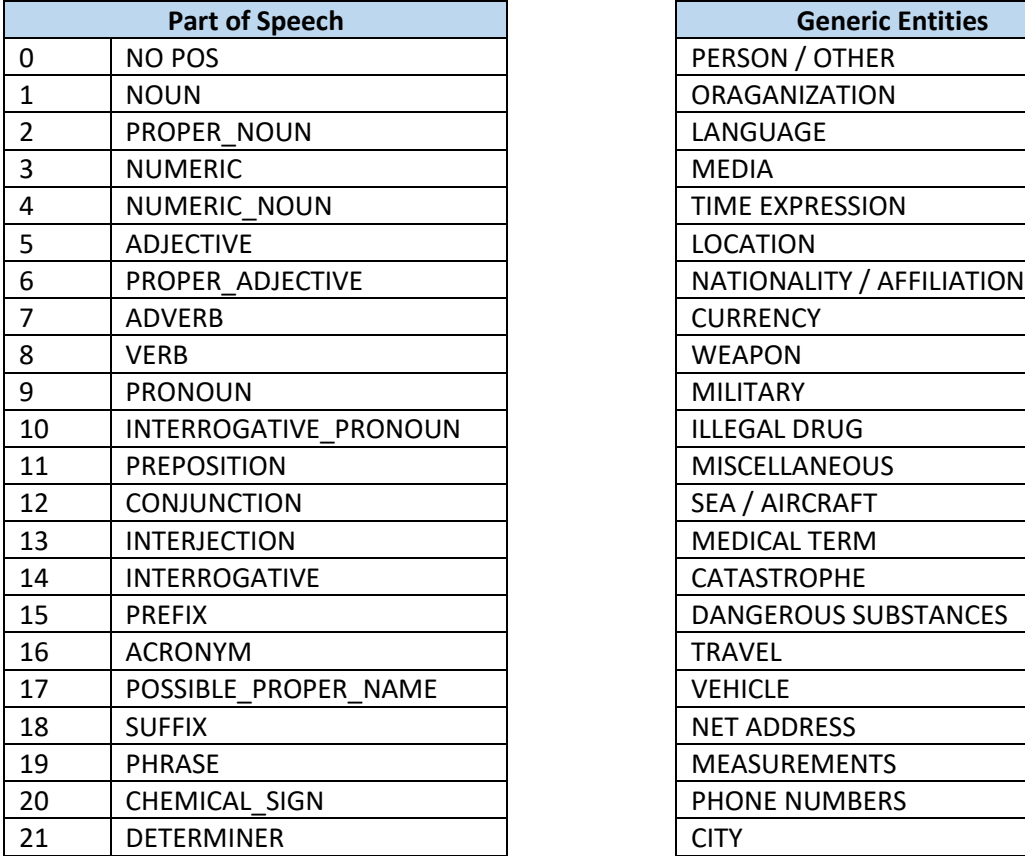

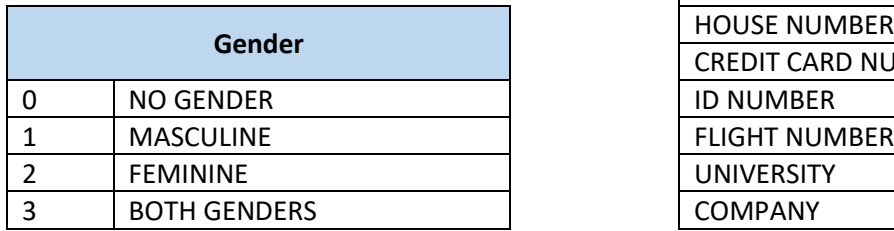

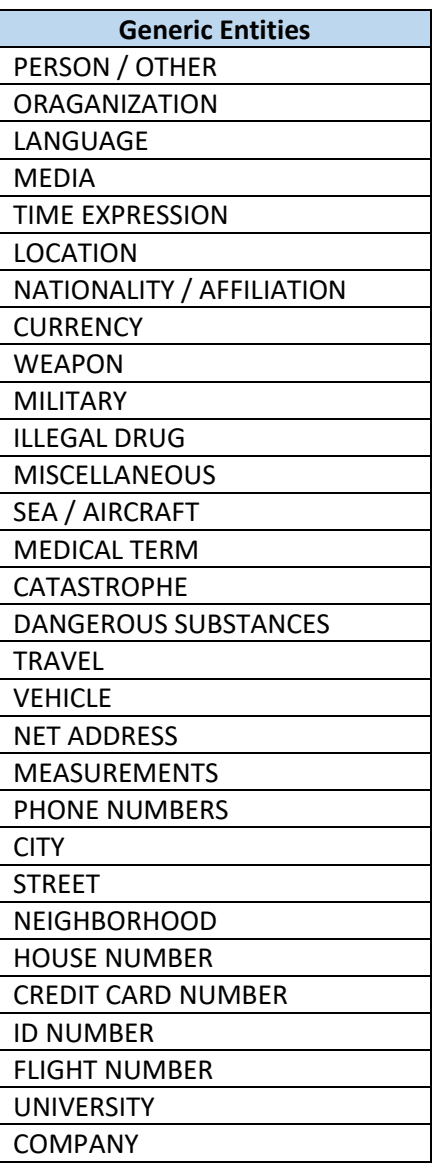